# **Setting job notifications**

When a job completes, DB Change Manager provides various ways of notifying you, including:

- [Email Notifications](#page-0-0)
- $\bullet$ [File System notification for Log Files](#page-1-0)
- [System Tray Notifications](#page-1-1)
- **[Send Notification and Attachment Options](#page-1-2)**

# <span id="page-0-0"></span>Email Notifications

You can configure notification emails, with optional reports, to be sent when a job runs. You can specify the email addresses, the email message format, and the conditions under which a notification email will be sent.

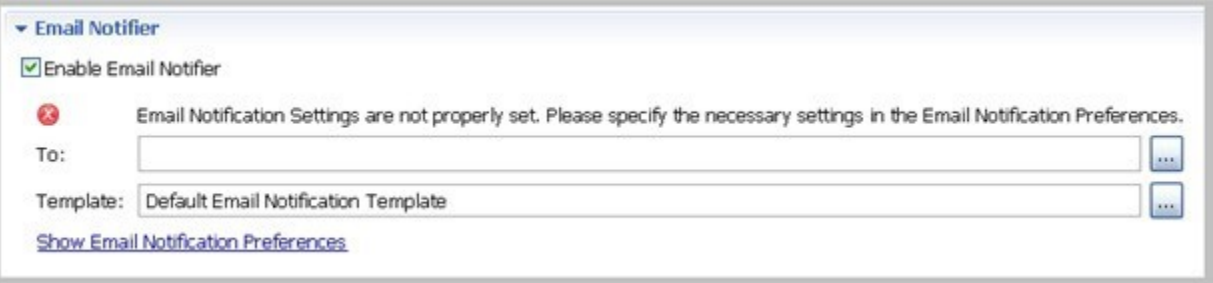

### **To set up email notifications**

- 1. Click **Enable Email Notifier** to enable email notification. When you select this check box, a list of notification parameters appears. If you have not set your email notification preferences, a message will alert you to do so. For more information, see Notification > Email [Notification](https://wiki.idera.com/display/DCM/DB+Change+Manager+Preferences#DBChangeManagerPreferences-NoteEmailNote).
- 2. Enter the email addresses to which the notification will be sent in the **To** field.

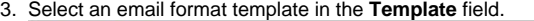

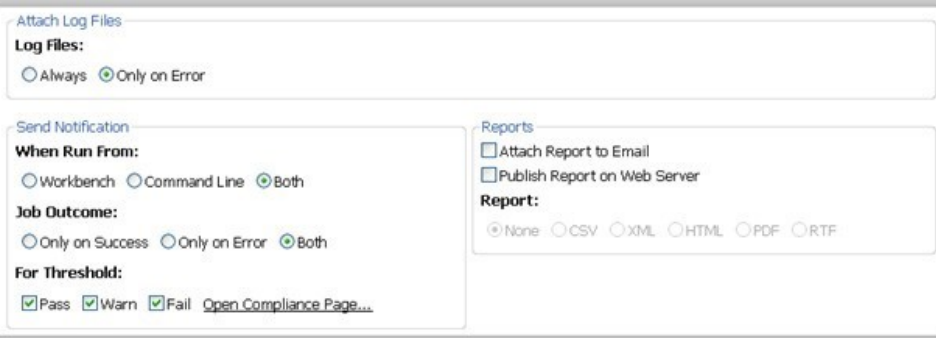

### **To specify when to attach log files**

Select a **Log Files option** to set whether DB Change Manager sends a log file every time or only when there are errors.

#### **To specify when notifications are sent**

Select the **Send Notification** options, including:

- The **When Run From** option specifies that email notifications are sent depending on where the job is initiated. By default, notifications are sent when you use either the **Workbench** or **Command Line**.
- The **Job Outcome** option specifies that email notifications are sent depending on whether the job is successful. By default, notifications are sent every time.

For comparison jobs, the **For Threshold** option specifies the threshold level for which email notifications are sent, based on job results.

You can click **Open Compliance Page** to specify the percentage value of each of the threshold warning levels. These values are based on the percent match results of a given comparison job.

### **To specify where to put notification reports**

- Select **Attach Report to Email** to send it as an email attachment.
- Select **Publish Report on Web Server** to post the file to a web server. Be sure to specify the web server preferences. For more information, see [Notification > Email Notification.](https://wiki.idera.com/display/DCM/DB+Change+Manager+Preferences#DBChangeManagerPreferences-NoteEmailNote)

#### **To specify the format of email report files**

Select the **Report** option, and then select the preferred file format for the attached report.

# <span id="page-1-0"></span>File System notification for Log Files

You can configure logging options in the File System Notifier, to specify when the log file is generated and where it is saved.

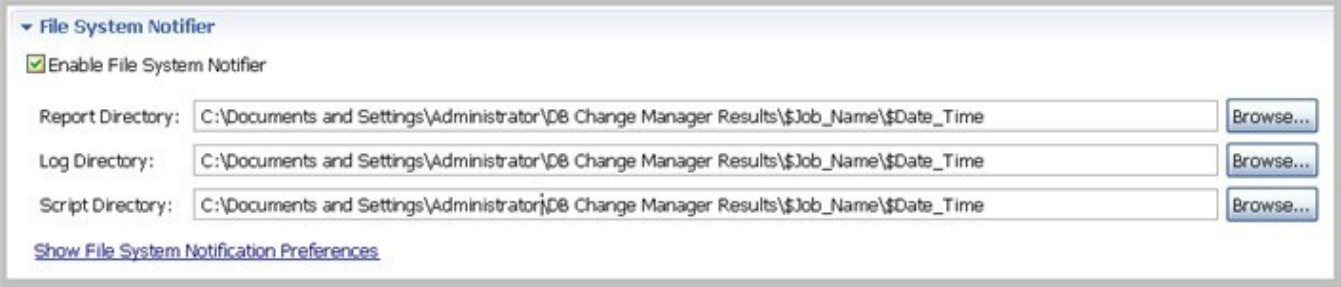

### **To set up file system notifications**

- 1. Click **Enable File System Notifier** to enable reports and logs.
- 2. Browse to and select a directory location for each of the output file in the **Report Directory**, **Log Directory**, and **Script Directory** fields.
- 3. Optional. If you want to change the directory locations at the application level rather than just the job level, click **Show File System Notification Preferences**, and then specify the **Send Notification and Attachment Options**.

## <span id="page-1-1"></span>System Tray Notifications

When you are running jobs in the background, DB Change Manager can send Windows system tray notifications to your desktop.

v System Tray Notifier Enable System Tray Notifier System tray is available only in minimized mode when 'Show only when minimized to tray' is checked. Show System Tray Notification Preferences

#### **To set up system tray notifications**

- 1. Click **Enable System Tray Notifier**.
- 2. Click **Show System Tray Notifications** to specify the appearance and behavior of the specific pop-up windows.
- 3. Specify the **Send Notification and Attachment Options**.

### <span id="page-1-2"></span>Send Notification and Attachment Options

Email, file system, and system tray notifications include options that control when and how notifications are sent.

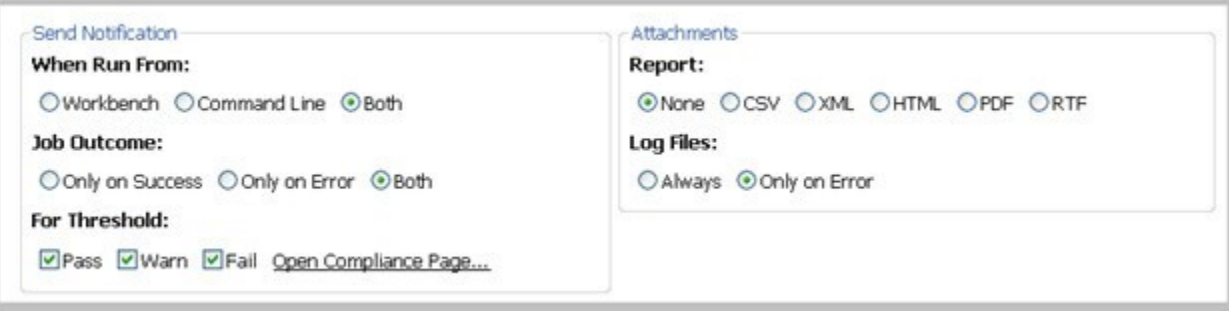

### **To specify when notifications are sent**

Select the Send Notification options, including:

- The **When Run From** option specifies that email notifications will be sent depending on where the job is initiated. By default, notifications are sent when you use either the **Workbench** or **Command Line**.
- The **Job Outcome** option specifies that email notifications will be sent depending on whether or not the job is successful. By default, notifications are sent every time.

For comparison jobs, the **For Threshold** option specifies the threshold level for which email notifications are sent, based on job results.

You can click **Open Compliance Page** to specify the percentage value of each of the threshold warning levels. These values are based on the percent match results of a given comparison job.

#### **To specify the format of notification files**

Select the **Report** option, and then select the preferred file format for the attached report.

**[IDERA](#) | [Products](#) | [Purchase](#) | [Support](#) | [Community](#) | [Resources](#) |[About Us](#) | [Legal](#)**